# **Zähler prüfen**

Die Anzahl der gedruckten und gescannten Seiten kann überprüft werden.

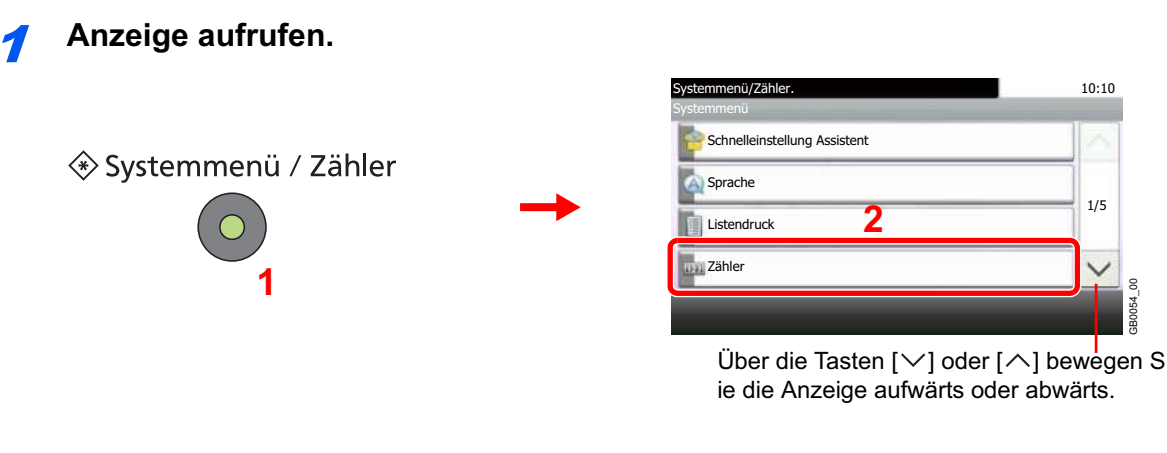

#### 2 **Zähler überprüfen.**

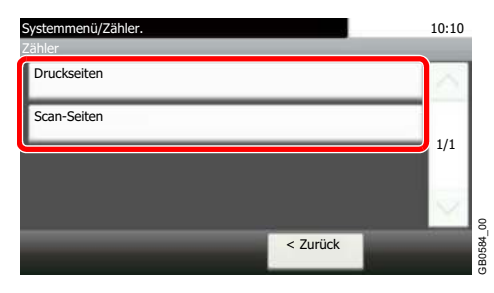

Wählen Sie, welche Zähler Sie prüfen möchten.

#### **[Druckseiten]**

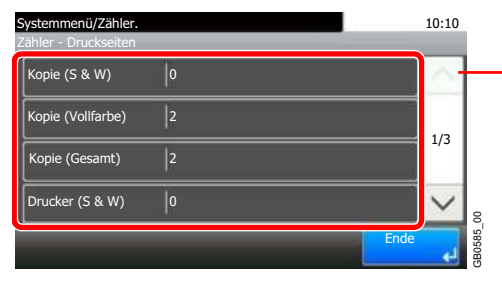

Über die Tasten [ $\vee$ ] oder [ $\wedge$ ] bewegen Sie die Anzeige aufwärts oder abwärts.

1/5

GB0054\_00

Bewegen Sie die Anzeige zur Überprüfung der Seiten. Tippen Sie auf [Anzahl nach Papierformat] und dann [Schwarz/weiß], um die Anzahl nach Papierformaten zu überprüfen.

#### **[Gescannte Seiten]**

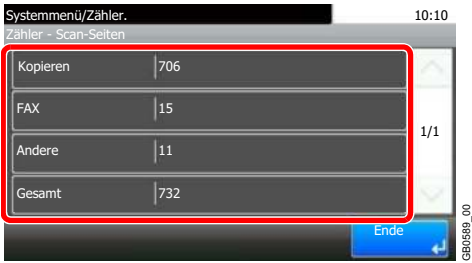

## **Sprache**

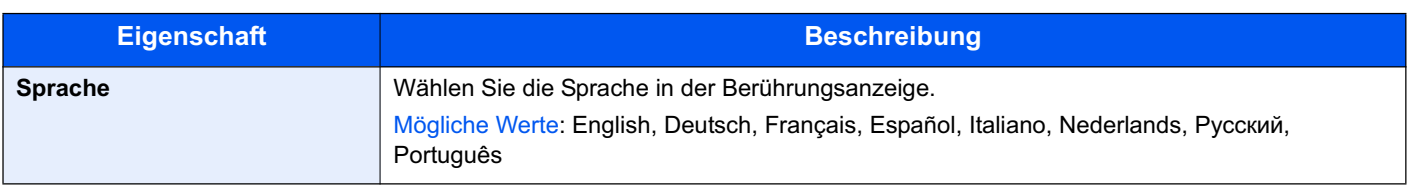

### **Listenausdrucke**

Sie können Berichte ausdrucken, um die Einstellungen und den Status des Geräts zu überprüfen. Die Standardeinstellungen für den Druck der Ergebnisberichte können ebenfalls konfiguriert werden.

#### **Verfügbare Ausdrucke**

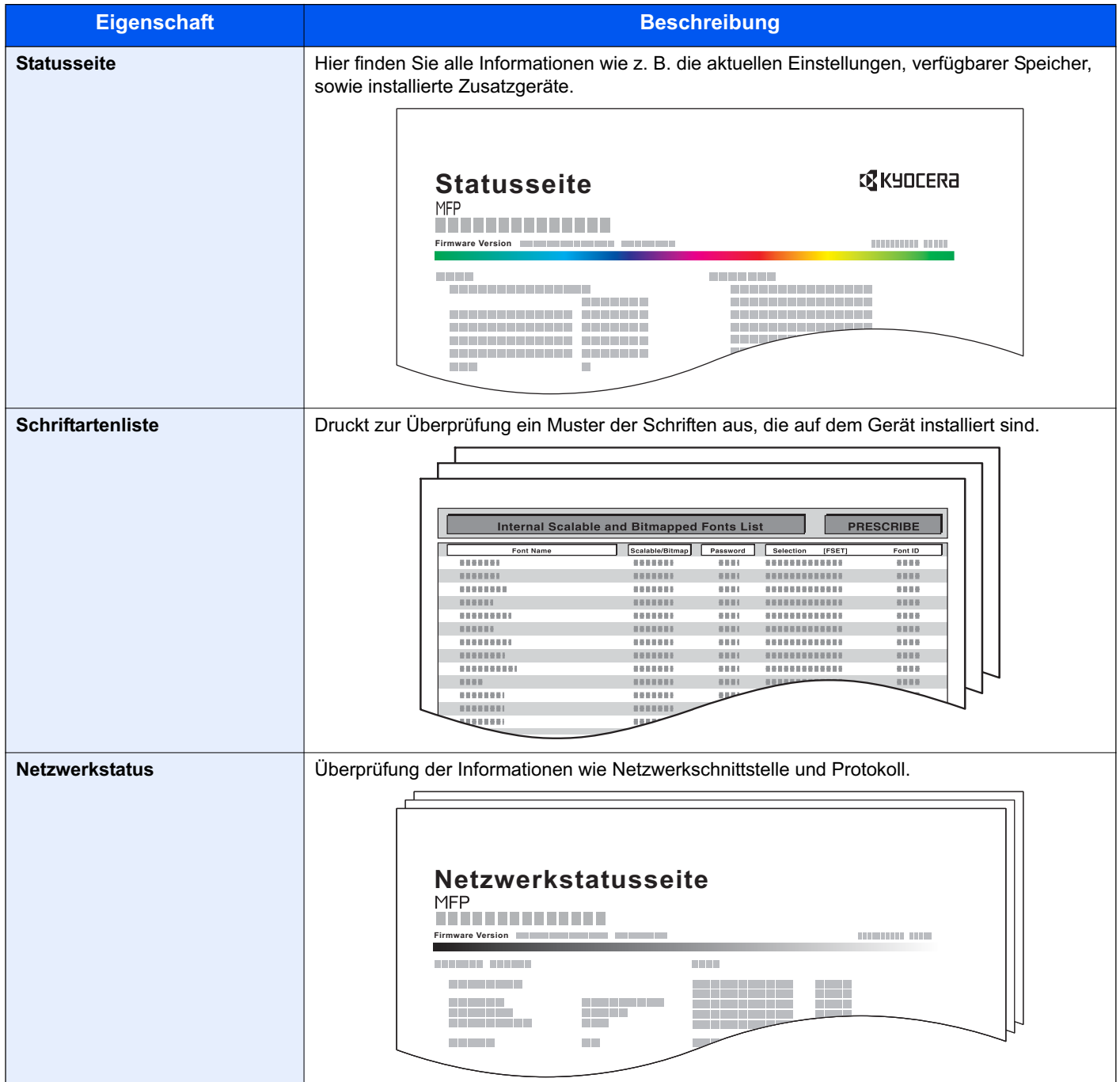